ANC - 1008
8 Channel Discrete Relay Card
Pc Compatible Card

Antona Corporation, Los Angeles, CA

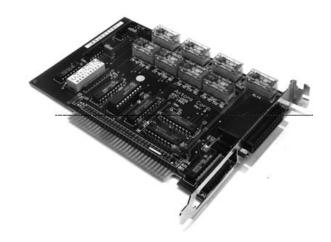

#### Antona Corporation

## Copyright

Copyright (c) 1986 by Antona Corporation. All rights reserved. No part of this publication may be reproduced, transmitted, transcribed, stored in a retrieval system, or translated into any language or computer language, in any form or by any means, electronic, mechanical, magnetic, optical, chemical, manual or otherwise, without the prior written permission of the Antona Corporation of Los Angeles, California.

#### Warranty

Antona Corporation products are warranted to be free from defects in materials and workmanship for a period of two (2) years from the date of original shipment to customer.

This warranty is limited to the replacement or repair of parts not subjected to misuse, neglect, unauthorized repair, alteration (except card options), accident, or failure due to the effects of static electricity discharge.

In no event shall Antona Corporation be liable to the purchaser for loss of use, profit, or consequential damages, or damages of any kind, including, but not limited to, accidental loss or damage to other equipment, arising out of use of Antona Corporation equipment, whether or not said equipment was used properly.

This warranty is in lieu of any other warranty, expressed, implied, or statutory, including, without limitation, any implied warranty or merchantability or fitness for a particular purpose. No amendment of this warranty may be effected except in writing by an officer of the Antona Corporation.

All repair services shall be performed at the Antona Corporation plant in Los Angeles, CA. *THE PURCHASER MUST OBTAIN A RETURN AUTHORIZATION FROM THE ANTONA CORPORATION PRIOR TO RETURNING ANY PIECE OF EQUIPMENT*. Shipment to the Antona Corporation will be at the expense of the purchaser, return shipment will be at the expense of the Antona Corporation for all warranty repairs.

## **Table of Contents**

| 1.0 OVERVIEW                          | 1  |
|---------------------------------------|----|
| 1.1 CARD INITIALIZATION               |    |
| 2.0 CARD GENERAL HARDWARE INFORMATION | 2  |
| 2.1 CARD HARDWARE OPTIONS             | 4  |
| 2.1.1.5 LED STATUS DISPLAY            | 6  |
| 3.0 SOFTWARE OPERATION                | 7  |
| APPENDIX A - SAMPLE CARD PROGRAM      | 8  |
| APPENDIX B HIGH VOLTAGE SHIELD        | 10 |
| APPENDIX C CIRCUIT CARD SCHEMATIC     | 11 |

#### ANC-1008 IBM Pc/XT/AT Compatible Discrete Relay Card

## 1.0 Overview

- ♦ Discrete relays with "C" type configuration
- ♦ Programmable directly in BASIC
- ♦ Relays handle 115 VAC at 1 Amp.
- ♦ LED display of card and relay status
- ♦ User selectable I/O address
- ♦ Read-back of relay output condition
- ♦ System reset opens all relays
- ♦ User snubber capacitor locations for all contacts

Providing 8 - "C" type discrete relay contacts for general purpose application the ANC-1008 occupies a short card slot in the IBM Pc, /XT, /AT or IBM System/2-30 computer. Each relay provides a normally open and normally closed output ("C" type configuration). The card occupies a short card slot in the Pc and signal output is obtained by way of a DB-25 "D" shell type connector. Upon system power-up or system reset, all of the relays are initialized in a "off" condition. The user may then set the desired relay configuration and enable the relay drivers. A 9-LED display array, viewable under the rear mounted DB-25 connector, shows card reset and relay status. The ANC-1008 uses a single user selectable I/O address for its operation and the output relay configuration may be read back into the Pc. The user may add capacitors across each of the normally open and normally closed contacts to attenuate noise when switching DC voltages.

Programming can be performed directly in BASIC or by ASSEMBLY LANGUAGE. The appendix included provides sample driver software which designers may use as a basis for developing their own device drivers.

### 1.1 Card Initialization

Upon power-up, all relays are initialized off. The user may of course, use the normally closed contact on any of the discrete relays so that at power-up a circuit is closed rather than open. Upon system power-up the card's relay latch register should be loaded with the desired relay configuration, and then a 'dummy' read operation is performed to enable the relay drivers. A sample initialization program is included as Appendix A of this manual.

The general procedure for initialization of the card is as follows:

- 1. Setting the initial condition of the relays on the card.
- 2.Enable the relay card for operation by doing a "read" of the relay status port (same address as relay control port).
- 3 Transfer control to start execution of user stored BASIC (or ASSEMBLY LANGUAGE program).

## 1.3.1 I/O Port Addressing

The following table details the address and function performed for I/O port operation.

| Card bit weight Port 98 7654 3210 | Hex Value<br>as Shipped | Comment                                          |  |
|-----------------------------------|-------------------------|--------------------------------------------------|--|
| XX XXXX XXXX<br>XX XXXX XXXX      | 310H<br>310H            | 8-bit relay control port 8-bit relay status port |  |

Note that the "X"s are user selected bits set on the 10-bit switch on the ANC-1008 card. The user has the ability to set the card to any single I/O address.

The output/input bits are directed to the 25-pin "D" shell connector located at the right side of the ANC-1008 card. See the hardware connector section or schematic for pinouts.

#### **RELAY DATA PORT**

| Bit Wt. | Function                                     |
|---------|----------------------------------------------|
| 0       | "1" = turn relay D0 on, "0" = turn relay off |
| 1       | "1" = turn relay D1 on, "0" = turn relay off |
| 2       | "1" = turn relay D2 on, "0" = turn relay off |
| 3       | "1" = turn relay D3 on, "0" = turn relay off |
| 4       | "1" = turn relay D4 on, "0" = turn relay off |
| 5       | "1" = turn relay D5 on, "0" = turn relay off |
| 6       | "1" = turn relay D6 on, "0" = turn relay off |
| 7       | "1" = turn relay D7 on, "0" = turn relay off |

The user should note that the "sense" of the bit is "TRUE" in that writing a "1" turns on a relay. Operating the card in BASIC consists of the following command:

OUT RELAY, (Variable)

Where "RELAY" is the data port address, and "variable" is the byte of data desired to output to the relay card.

SOME EXAMPLES:

OUT &H310,&H80 ;TURN ON D7 RELAY, ALL OTHERS OFF

OUT &H310,&H81 ;TURN ON D7 AND D0 RELAY

OUT&H310,(INP(&H310)+&H04) ;READ CURRENT STATE,

COMBINE IN RELAY D2

#### 2.0 Card General Hardware Information

The ANC-1008 is electrically and mechanically compatible with the IBM Pc/XT/AT and IBM System/2-30. Installation of the card within the mainframe of the Pc should be performed as detailed by the any of IBM's Inventory Checklist which explains adding circuit cards to the IBM Pc motherboard. The procedure basically consists of:

NOTE: SET THE 10-BIT ADDRESS SWITCH BEFORE INSTALLATION.

1. Remove the power cord from the base unit

- 2. Remove the screws on the back of the unit, and pull the unit cover forward.
- 3. Remove the metal plate at any unused card slot location, you will need the #6-32 screw.
- 4. Install the ANC-1008 Card (set card address before insertion). Refasten #6-32 removed from step 3.
- 5. Replace cover, screws and power cord last. Connect the mating male DB-25 cable connector to ANC-1008 at rear of unit.

NOTE: For System/2-30 User's, follow the procedure that IBM details within the PS/2-30 User's Manual.

## 2.1 Card Hardware Options

The following sections detail the use and changes of the strap options on the circuit card. Note that the following instructions apply to all products manufactured by ANTONA CORP.

To properly identify the pin locations, the card should be placed component side-up with the card's gold connector pointed towards you. The "common connection" designates where one end of the jumper should always be connected to the desired card action or operation. Some jumpers merely enable functions (like interrupt vector), while others allow selection of hardware modes of operation. Some of the strap options require a circuit trace on the solder side of the card between pads to be cut with an X-Acto Knife or Dremel Tool.

## 2.1.1.0 Card Address - 10-Bit Switch

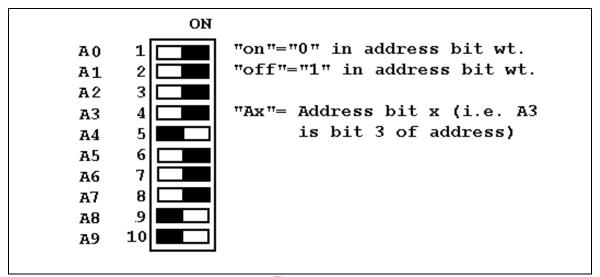

Figure 2.1

The switch can be set to occupy any address on the Pc from 000H to 3F8H. When shipped, the card is set to address 310H. This means that the relay control port is 310H, and the relay read-back port is also 310H. The user must take care not to assign the relay card an address which would conflict with the other option cards and system functions of the computer.

## 2.1.1.4 Cable Connections - J1

The 25-pin I/O DB 25 connector located on the ANC-1008 provides input/output connection for all 8 relays. The diagram below details the pin assignments of J1:

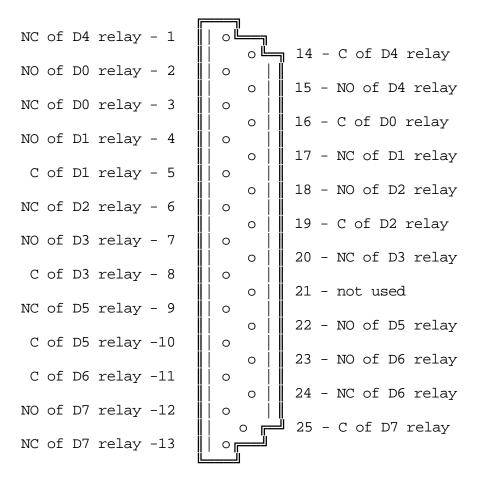

C = relay Common connection

NC = Normally Closed circuit (relay off, C connected to NC)

NO = Normally Open circuit (relay on, C connected to NO)

D0-D7 = The respective bit weight to control the relay

Figure 2.2

J1 25-pin DB 25 cable connector for relay I/O

as viewed looking into connector

# 2.1.1.5 LED Status Display

programmer with a visual display of the relay status and relay enable state (green LED). An illuminated LED indicates a relay "on" condition, and the green LED on indicates that the relays are enabled. The display definition is as follows:

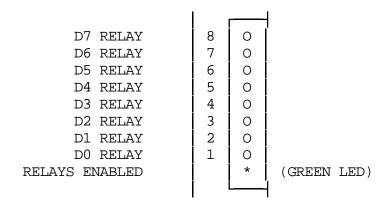

Figure 2.3 - Relay / Card Status LEDs

## 3.0 Software Operation

The ANC-1008 may be controlled under BASIC or Assembly Language (or ANY language which can control discrete Pc Input / Output addresses). The most common use is probably with BASIC, but in applications where speed of operation is critical Assembly Language may be the only choice. Note that a user may write driver software that is "CALLed" from BASIC.

Driver software may be divided into 2 basic tasks, initialization and writing to the card. Initialization should be performed as soon after power up as possible. The designer should consider this factor if the ANC-1008 is intended for control application where drive signals could be applied with the card uninitialized. A common practice is to have one output bit assigned as a low enabled "system enable". In this way only after the card has been initialized and the enable bit set, will the control signals to the peripheral device under control be honored. In all cases the designer is responsible for handling powerfail or other computer problems. Once the relay card is initialized, the user need only format the 8-bit data to output and write it to the data port for operation. This process may sound complicated, but really is not. Examine the sample BASIC driver in Appendix A to get a better feel for the whole operation.

## Appendix A - Sample Card Program

The following listing provides a sample software driver for card initialization, and writing - it is a sample only and is not supported in any way by the Antona Corporation. It is supplied only as a basis for the purchaser of the ANC-1008 to get an idea of the capabilities and features of the card.

```
10 REM
20 REM ANC-1008 SAMPLE TEST DRIVER
30 REM
40 REM CARD SET TO ADDR 310H
50 REM
60 A=&H310
70 REM
80 REM SET PORT UP FOR OUTPUT
90 REM
100 OUT A,&H0
110 Z=INP(A)
120 REM
130 REM ON/OFF BIT ON PORT
140 REM
150 OUT A,0
160 PRINT: PRINT
170 PRINT "RELAY PORT"
180 IF (INP(A)) THEN SOUND 100,10
190 PRINT HEX$(INP(A))
             RELAYS OFF (00) - PRESS ENTER", A$
200 INPUT "
210 OUT A,255
220 IF (255-INP(A)) THEN SOUND 100,10
230 PRINT HEX$(INP(A))
240 INPUT "
             LAMPS ON (FF) - PRESS ENTER",A$
250 REM
260 REM OUTPUT ALL POSSIBLE BINARY PATTERNS TO THE PORT
270 REM
280 PRINT "BINARY COUNT TO TOGGLE ALL RELAYS - PRESS ENTER"
290 FOR X=0 TO 255
300 OUT A,X
310 IF (X-INP(A)) THEN SOUND 500,1:PRINT HEX$(X),HEX$(INP(A))
320 A$=INKEY$
330 IF LEN(A$)=1 THEN GOTO 410
340 NEXT X
350 REM
360 SOUND 2000,1:PRINT "PASS";
370 GOTO 290
380 REM
390 REM TOGGLE BITS ON/OFF LIKE RING
400 REM
410 PRINT:PRINT "WALKING 0'S TEST IN RING - PRESS ANY KEY FOR NEXT"
420 V=&HFE:Y=1
430 FOR X=0 TO 7
440 OUT A,V: OUT B,V: OUT C,V
450 Y=Y*2: V=&HFF-Y
460 A$=INKEY$
470 IF LEN(A$)=1 THEN GOTO 550
480 FOR Z=1 TO 100
490 NEXT Z
```

500 NEXT X

510 FOR Z=1 TO 50

520 NEXT Z

530 GOTO 420

540 REM

550 PRINT "WALKING 1'S TEST IN RING - PRESS ANY KEY TO REPEAT"

560 V=1:Y=1

570 FOR X=0 TO 7

580 OUT A,V: OUT B,V: OUT C,V

590 Y=Y\*2: V=Y

600 A\$=INKEY\$

610 IF LEN(A\$)=1 THEN GOTO 150

620 FOR Z=1 TO 100

630 NEXT Z

**640 NEXT X** 

650 FOR Z=1 TO 50

660 NEXT Z

670 GOTO 560

## Appendix B High Voltage Shield

## HIGH-VOLTAGE SHIELD FOR ANC-1008 DISCRETE RELAY CARD

The ANC-1008 is now shipped with an optional high-voltage shield for use, if appropriate, with the 8-channel relay card. As the user may be switching high-voltage (and hopefully low current) loads with the ANC-1008, installation of the shield adds another level of protection to the card. For user's who are only switching 5v to 24v through the relay card, the shield is probably not necessary. Mounting of the shield is accomplished by the following procedure:

- 1. If connected, disconnect the user supplied DB-25 from the ANC-1008 card.
- 2. Press the nylon 4-40 screws through the **component** side of the circuit board at the 4 silk-screened circled hole sites (screws have a tight fit).
- 3. Next on the solder side of the card, place the 4 nylon spacers onto each screw.
- 4. Remove the protective sticky paper on both sides of the clear plastic shield and then place it onto the 4 protruding 4-40 screw shafts on the solder side of card. It will only fit on one-way due to the offset screw placed near the board-mounted DB-25 (J1).
- 5. Lastly, use the nylon 4-40 nuts to secure the shield to the relay card. The protruding nylon screw shafts can be cut off with a pair of diagonals or wire cutters.

# Appendix C Circuit Card Schematic

The following pages contain the electronic schematics for the ANC-1008 to be used help in understanding the operation of the relay card.